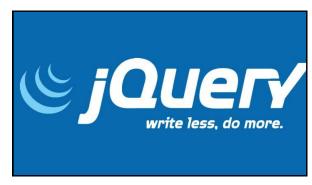

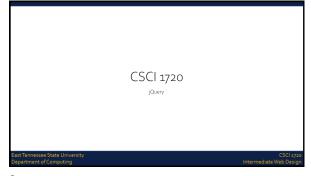

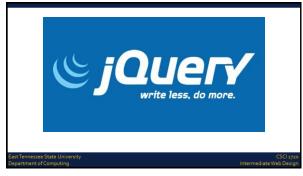

|                                                                                                    | 1 |
|----------------------------------------------------------------------------------------------------|---|
| What is jQuery?                                                                                                    |   |
| jQuery is a lightweight, "write less, do more", JavaScript library                                                                                                    |   |
| The purpose of jQuery is to make it much easier to use JavaScript on your website                                                                                     |   |
| jQuery takes a lot of common tasks that require many lines of JavaScript code to accomplish, and wraps them into methods that you can call with a single line of code |   |
| jOuery also simplifies a lot of the complicated things from JavaScript, like AJAX calls and DOM manipulation                                                          |   |
|                                                                                                    |   |
|                                                                                                    |   |
| East Tennessee State University CSCI 3720 Department of Computing Intermediate Web Design                                                                             |   |
| 4                                                                                                    |   |
|                                                                                                    |   |
|                                                                                                    |   |
|                                                                                                    |   |
|                                                                                                    |   |
|                                                                                                    |   |
| What is jQuery?                                                                                                    |   |
| The jOuery library contains the following features:<br>HTML/DOM manipulation                                                                                          |   |
| CSS manipulation                                                                                                    |   |
| HTML event methods  Effects and animations                                                                                                    |   |
| AJAX                                                                                                    |   |
| Utilities                                                                                                    |   |
|                                                                                                    |   |
| East Tennessee State University CSC1 1720 Department of Computing Intermediate Web Design                                                                             |   |
| 5                                                                                                    |   |
|                                                                                                    |   |
|                                                                                                    |   |
|                                                                                                    |   |
|                                                                                                    |   |
|                                                                                                    |   |
| Will jQuery Work in all Browsers?                                                                                                    |   |
| The jQuery team knows all about cross-browser issues, and they have written this                                                                                      |   |
| knowledge into the jQuery library<br>jQuery will run exactly the same in all major browsers, including Internet Explorer 6!                                           |   |
|                                                                                                    |   |
|                                                                                                    |   |
|                                                                                                    |   |
| East Tennessee State University CSCI 1720                                                                                                    |   |
| Department of Computing Intermediate Web Design                                                                                                    |   |
| 6                                                                                                    |   |

| ALI: O V WIR                                                        |                                  |
|---------------------------------------------------------------------|----------------------------------|
| Adding jQuery to Your Web Pages                                     |                                  |
| Two methods:                                                        |                                  |
| Download - 2 versions                                               |                                  |
| Production                                                          |                                  |
| Development                                                         |                                  |
| Both can be downloaded from jQuery.com (http://jquery.com/download/ | ()                               |
|                                                                     |                                  |
|                                                                     |                                  |
|                                                                     |                                  |
|                                                                     |                                  |
| East Tennessee State University Department of Computing Inter       | CSCI 1720<br>rmediate Web Design |

/

| Adding jQuer                                               | y to Your Web Pages                                    |                                      |
|------------------------------------------------------------|--------------------------------------------------------|--------------------------------------|
| Two methods:                                               |                                                        |                                      |
| Download - 2 vers                                          | ions                                                   |                                      |
| Include in head ele                                        | ment of pages:                                         |                                      |
|                                                            | <head></head>                                          |                                      |
|                                                            | <pre><script src="jquery-3.2.1.min.js"></script></pre> |                                      |
|                                                            |                                                        |                                      |
| Notes:                                                     |                                                        |                                      |
|                                                            | the file may be different<br>/script> tag              |                                      |
| East Tennessee State University<br>Department of Computing |                                                        | CSCI 1720<br>Intermediate Web Design |

8

# Adding jQuery to Your Web Pages Two methods: jQuery Content Delivery Network (CDN) If you don't want to download and host jQuery yourself, you can include it from a CDN Both Google and Microsoft host jQuery To use jQuery from Google or Microsoft, use one of the following: East Tennessee State University Department of Computing Intermediate Web Desi

| Adding jQuery to Your Web Pages                                                                                      |                                |
|----------------------------------------------------------------------------------------------------|--------------------------------|
| Two methods: ¡Query Content Delivery Network (CDN)                                                                   |                                |
| Google CDN:  (head)  (script src="https://sjax.googleapis.com/sjax/libs/jquery/3.2.1/jquery.min.js"> <td>pt&gt;</td> | pt>                            |
| Microsoft CDN:  (head)  (script src="https://ajax.aspnetcdn.com/ajax/jQuery/jquery-3.2.1.min.js"> (/head)            |                                |
| East Tennessee State University Department of Computing Interms                                                      | CSCI 1720<br>ediate Web Design |

### Adding jQuery to Your Web Pages Advantage of CDN over Download: Many users already have downloaded jQuery from Google or Microsoft when visiting another site As a result, it will be loaded from cache when they visit your site, which leads to faster loading time Also, most CDNs will make sure that once a user requests a file from it, it will be served from the server closest to them, which also leads to faster loading time

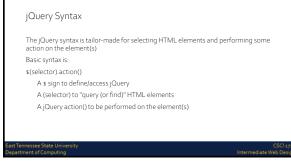

| jQuery Syntax                                                                                                    |                                      |
|----------------------------------------------------------------------------------------------------|--------------------------------------|
| Examples:  \$ (this).hide() - hides the current element  \$ ("p").hide() - hides all  elements  \$ (".test").hide() - hides all elements with class-  \$ ("#test").hide() - hides the element with id="te |                                      |
| East Tennessee State University Department of Computing                                                                                                    | CSCI 1720<br>Intermediate Web Design |

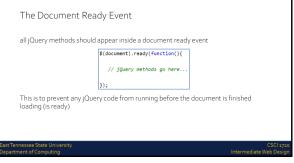

# The Document Ready Event It is good practice to wait for the document to be fully loaded and ready before working with it This also allows you to have your JavaScript code before the body of your document, in the head section Examples of actions that can fail if methods are run before the document is fully loaded: Trying to hide an element that is not created yet Trying to get the size of an image that is not loaded yet

| The Document Re                                         | ady Event                                                   |                                      |
|---------------------------------------------------------|-------------------------------------------------------------|--------------------------------------|
|                                                         | ry team has also created an even sl<br>ent ready event:     | horter method                        |
|                                                         | <pre>\$(function(){     // jQuery methods go here });</pre> |                                      |
| Use the syntax                                          | x you prefer                                                |                                      |
| The documen reading the co                              | t ready event is easier to understar<br>ode                 | nd when                              |
| East Tennessee State University Department of Computing |                                                             | CSCI 1720<br>Intermediate Web Design |

jQuery Selectors

ast Tennessee State University
Lepartment of Computing

CSCI 3720
Intermediate Web Design

17

jQuery Selectors

jQuery selectors allow you to select and manipulate HTML element(s)

jQuery selectors are used to "find" (or select) HTML elements based on their name, id, classes, types, attributes, values of attributes and much more

It's based on the existing CSS Selectors, and in addition, it has some own custom selectors

All selectors in jQuery start with the dollar sign and parentheses:

\$()

East Tennessee State University

CSCI systems of Computing

CSCI systems of Computing

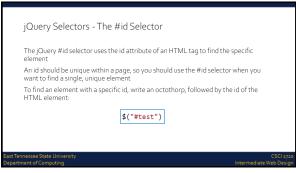

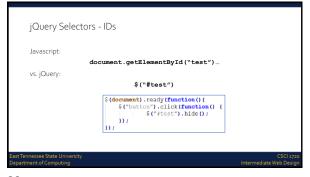

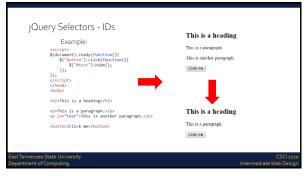

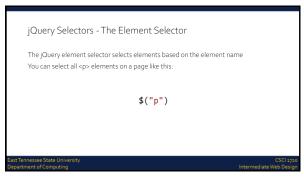

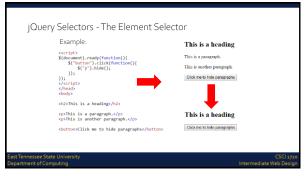

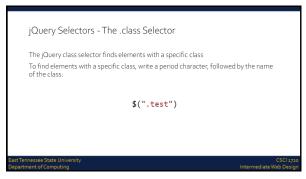

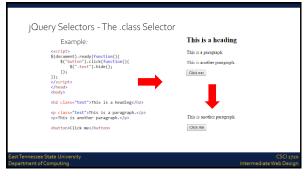

| Syntax                                                  | Description                                                |                                      |
|---------------------------------------------------------|------------------------------------------------------------|--------------------------------------|
| \$("*")                                                 | Selects all elements                                       |                                      |
| \$(this)                                                | Selects the current HTML element                           |                                      |
| \$("p.intro")                                           | Selects all  elements with class="intro"                   |                                      |
| \$("p:first")                                           | Selects the first  element                                 |                                      |
| \$("ul li:first")                                       | Selects the first <li> element of the first <ul></ul></li> | >                                    |
| \$("ul li:first-child")                                 | Selects the first <li> element of every <ul></ul></li>     |                                      |
| \$("[href]")                                            | Selects all elements with an href attribute                |                                      |
|                                                         |                                                            |                                      |
|                                                         |                                                            |                                      |
| East Tennessee State University Department of Computing |                                                            | CSCI 1720<br>Intermediate Web Design |

| Syı                   | ntax                  | Description                                                                          |           |
|-----------------------|-----------------------|--------------------------------------------------------------------------------------|-----------|
| \$("                  | a[target='_blank']")  | Selects all <a> elements with a target attribute value equal to "_blank"</a>         |           |
| \$("                  | a[target!='_blank']") | Selects all <a> elements with a target<br/>attribute value NOT equal to "_blank"</a> |           |
| \$("                  | :button")             | Selects all <button> elements and <input/> elements of type="button"</button>        |           |
| \$("                  | tr:even")             | Selects all even  elements                                                           |           |
| \$("                  | tr:odd")              | Selects all odd > elements                                                           |           |
| st Tennessee State Un | iversity              |                                                                                      | CSCI 1720 |

jQuery Functions In a Separate File

If your website contains a lot of pages, and you want your jQuery functions to be easy to maintain, you can put your jQuery functions in a separate .js file

In the examples here, the functions are added directly into the <head> section

However, sometimes [often] it is preferable to place them in a separate file, like this (use the src attribute to refer to the .js file):

(seript src="my\_jquery\_functions.js"></script>

East Tennessee State University

CSG137

CHARGE STATE University

Department of Computing

| jQuery Event Methods                                                                      |   |
|-------------------------------------------------------------------------------------------|---|
|                                                                                           |   |
| East Tennessee State University CSCI 1720 Department of Computing Intermediate Web Design |   |
| 31                                                                                        |   |
|                                                                                           |   |
|                                                                                           |   |
|                                                                                           |   |
|                                                                                           | • |
| What are Events?                                                                          |   |
| All the different visitor's actions that a web page can respond to are called events      |   |
| An event represents the precise moment when something happens                             |   |
| Examples:<br>Moving a mouse over an element                                               |   |
| Selecting a radio button<br>Clicking on an element                                        |   |
| Citating of the Centeric                                                                  |   |
| East Tennessee State University CSC13220 Department of Computing Intermediate Web Design  |   |
| 32                                                                                        |   |
|                                                                                           |   |
|                                                                                           |   |
|                                                                                           |   |
|                                                                                           |   |
| What are Events?                                                                          |   |
| The term "fires/fired" is often used with events                                          |   |
| Example: "The keypress event is fired, the moment you press a key"                        |   |
|                                                                                           |   |
|                                                                                           |   |
|                                                                                           |   |
|                                                                                           |   |

### What are Events? Here are some common DOM events: Keyboard Document/ Form Events Events Events Window Events click keypress submit load dblclick keydown change resize scroll mouseleave unload blur

jQuery Syntax For Event Methods

In jQuery, most DOM events have an equivalent jQuery method To assign a click event to all paragraphs on a page, you can do this:

\$("p").click(function(){
 // action goes here!!
});

t Tennessee State Universit

CSCI 172 ntermediate Web Desig

35

34

Commonly Used jQuery Event Methods

### click()

The  ${\tt click}$  ()  $\,$  method attaches an event handler function to an HTML element

The function is executed when the user clicks on the HTML element  $\,$ 

The following example says: When a click event fires on a element; hide the current element:

\$("p").click(function(){
 \$(this).hide();
}

ast Tennessee State University lepartment of Computing CSCI 172 Intermediate Web Desig

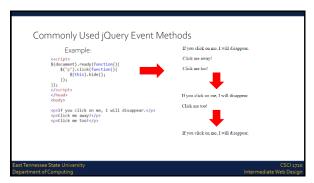

| Commonly Used jC                                           | Query Event Methods             |                                      |
|------------------------------------------------------------|---------------------------------|--------------------------------------|
| <b>dblclick()</b><br>The <b>dblclick</b>                   | () method attaches an event ha  | andler function                      |
| to an HTML ele                                             | ment                            |                                      |
| The function is<br>HTML element                            | executed when the user double-c | licks on the                         |
|                                                            | \$("p").dblclick(function(){    |                                      |
|                                                            | \$(this).hide();<br>});         |                                      |
|                                                            | 177                             |                                      |
|                                                            |                                 |                                      |
|                                                            |                                 |                                      |
|                                                            |                                 |                                      |
| East Tennessee State University<br>Department of Computing |                                 | CSCI 1720<br>Intermediate Web Design |

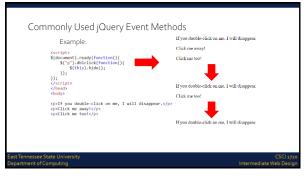

| Commonly Used jQuery Event Methods                                                     |                       |
|----------------------------------------------------------------------------------------|-----------------------|
| mouseenter()                                                                           |                       |
| The <b>mouseenter ()</b> method attaches an event handler function to an HTML element. |                       |
| The function is executed when the mouse pointer enters the HTML element:               |                       |
| <pre>\$("#p1").mouseenter(function(){     alert("You entered p1!"); });</pre>          |                       |
|                                                                                        |                       |
| East Tennessee State University Department of Computing                                | CSCI 1720<br>b Design |

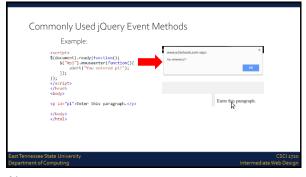

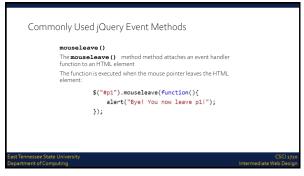

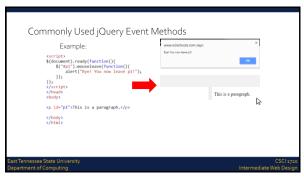

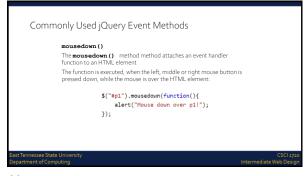

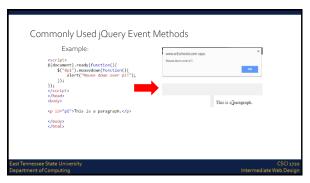

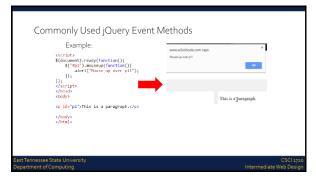

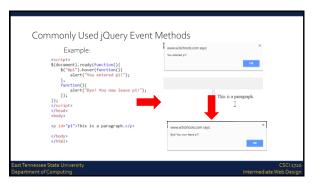

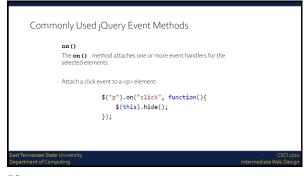

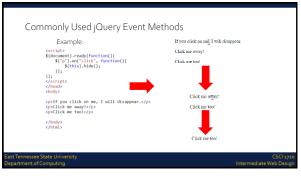

A note on constructing JavaScript/jQuery functions

Though this lecture features relatively simple functions to demonstrate several concepts, it should be obvious that the code can grow more complex in practice

I suggest (Since NPP and Brackets aren't sophisticated to anticipate this) that you consider the old programmers (pre code-completion days) method of constructing them:

East Tempessee State University

CSCI 1920
Department of Computing

52

A note on constructing JavaScript/jQuery functions

First: \$ (document).ready (function() {
 });

See how there's an anonymous function nested inside the \$ (document).ready function?

So, get the punctuation right before cluttering it up with your code

Exit Tennessee State University
Department of Computing
Intermediate Web Design

53

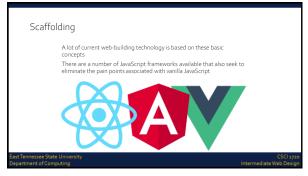

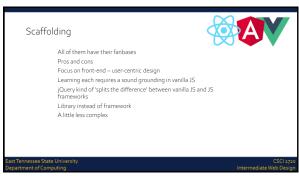

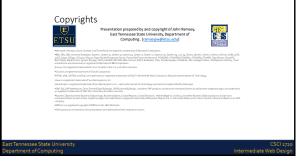